## **Online Learning Update - Year 10**

Following feedback from students, parents and staff, we have put together a timetable so that everyone has more clarity on when different learning styles and platforms will be used.

We know that running work and learning across 2 platforms (Microsoft Teams and Edulink) has occasionally caused confusion for parents and students but we think it's important that we do have both for now for a number of reasons. Edulink is a familiar platform and parents can interact with this too which means that parents can see the work set and support (chivvy!) students where appropriate. Microsoft Teams allows us to have more interactive engagement with students; to live teach; to create assignments which provide fast (or even instant) feedback and to communicate in real time. For this reason, we will move more work across to teams, but will continue to use Edulink as a base platform so that parents are able to have an overview.

The timetable below has been created so that students and parents have clarity over when students are expected to 'attend' live or access pre-recorded lessons in Microsoft Teams. These lessons will not, usually, last for a full hour, but will be a chance for teachers to teach and explain new content, ideas and work and for students to engage with staff and their peers. There will be at least 1 lesson (often more) over the 2-week period which is delivered in this way. For those students who are struggling to access Microsoft Teams, an explanation is shown below. This has previously been sent out to all students via Edulink but it is worth a reminder. It is also worth saying that Teams lessons can be accessed via any type of smart phone (should a laptop/tablet not be available). The app is free to download and login information is the same as accessing via a computer or tablet (as per below).

## **Accessing Teams (and Outlook for email)**

On a PC/laptop

- Open an internet browser and open the following web address www.office.com
- You will then come to a sign in page use your school email address (this is normal username which is used to log into the school network with @qphs.co.uk on the end. For example, someone who normally logs on with 16cocos would use 16cocos@qphs.co.uk
- You will then be prompted for a password enter your normal school login password.
- You will then get the screen which is shown in the image below
- Choose Teams to access Microsoft Teams and Outlook to send and receive emails
- If you are prompted to re-enter login details, this is the same as above.

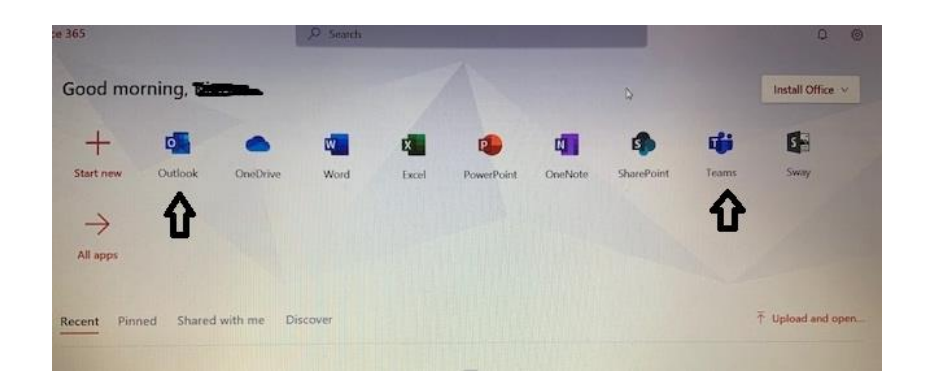

Please remember that you can also use this account to download Microsoft Office programmes (such as Word, Powerpoint) to your PC, tablet or phone.

## **Timetable**

To support with following the timetable, it is worth noting that in Year 10, the option blocks are as follows:

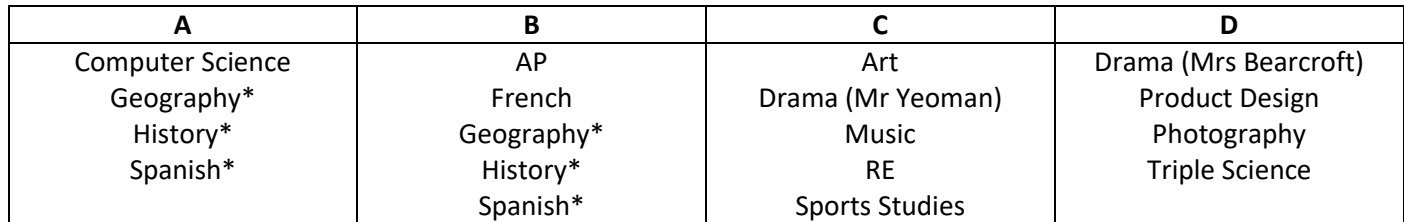

For geography, history and Spanish, please check your timetable in Edulink to see if you are in block A or block B.

For example 10a/G1 is Geography in block A and 10b/H1 is history in block B.

Live (or similar) lessons will run as per the timetable below. For all other lessons, work will be set on Edulink and/or in Teams for you to complete either in the allocated period (where possible) or at another convenient time. Please note that teachers will only be available during your timetabled lesson however.

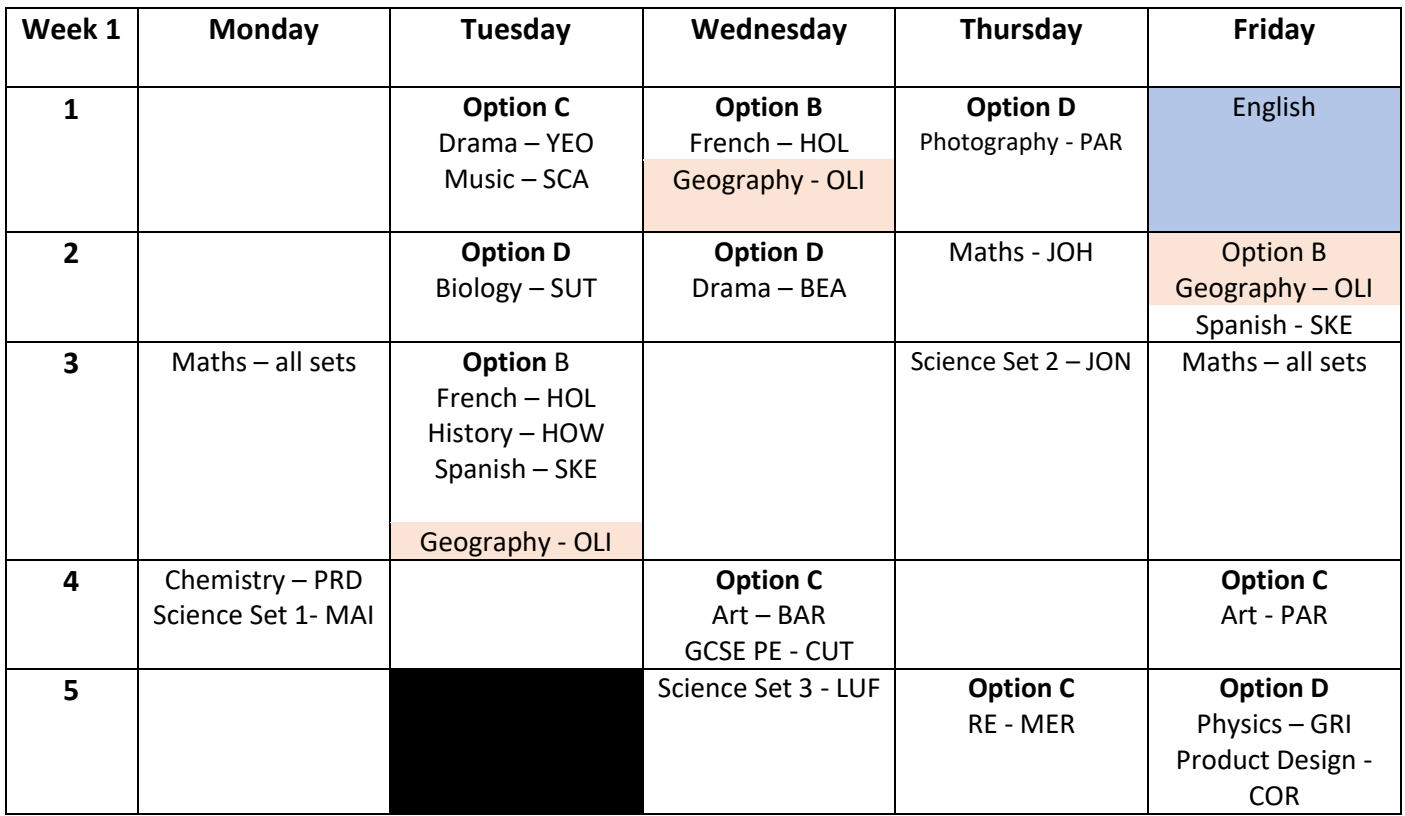

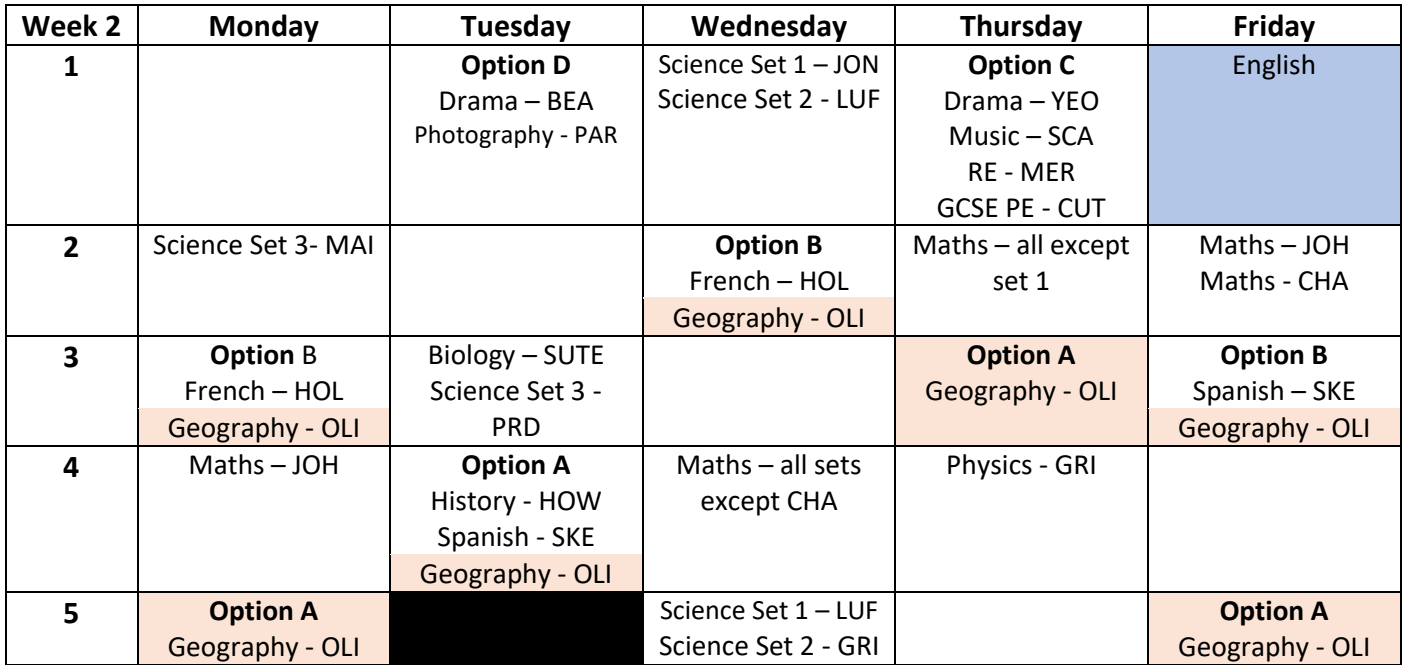

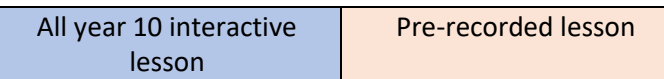

For all other lessons, work will be set on Edulink and/or in Teams for you to complete either in the allocated period (where possible) or at another convenient time. Please note that teachers will only be available during your timetabled lesson however.